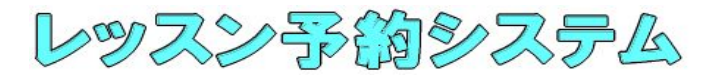

## 予約方法 【1 ~ 5 の手順に沿ってご予約下さい】

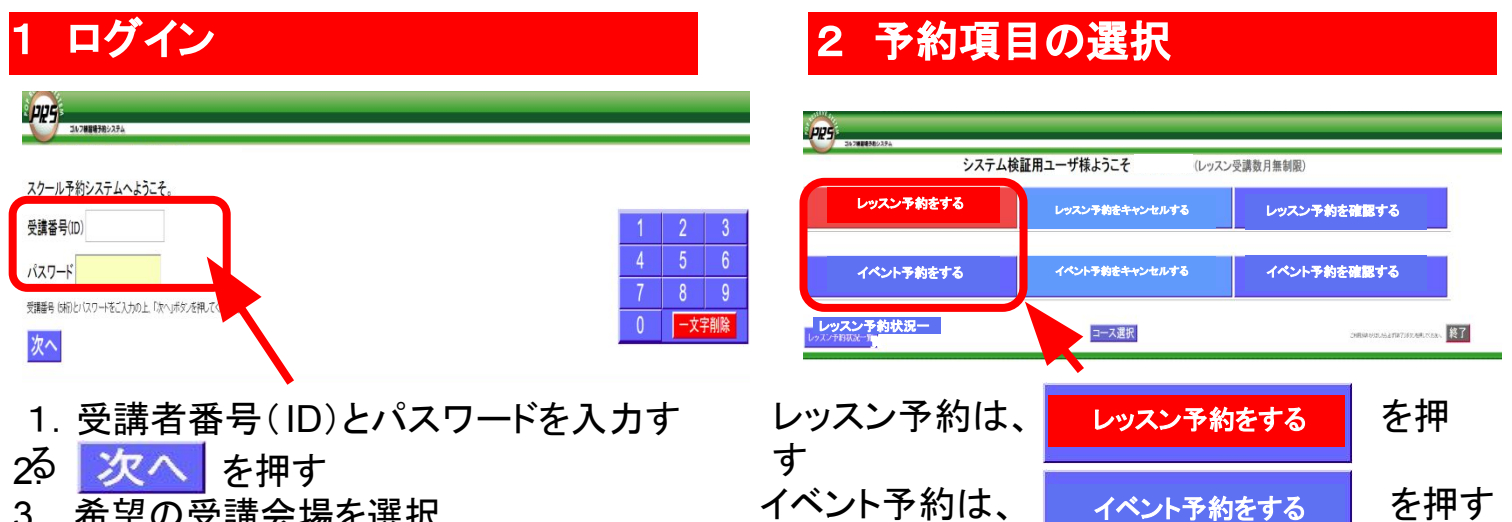

3. 希望の受講会場を選択

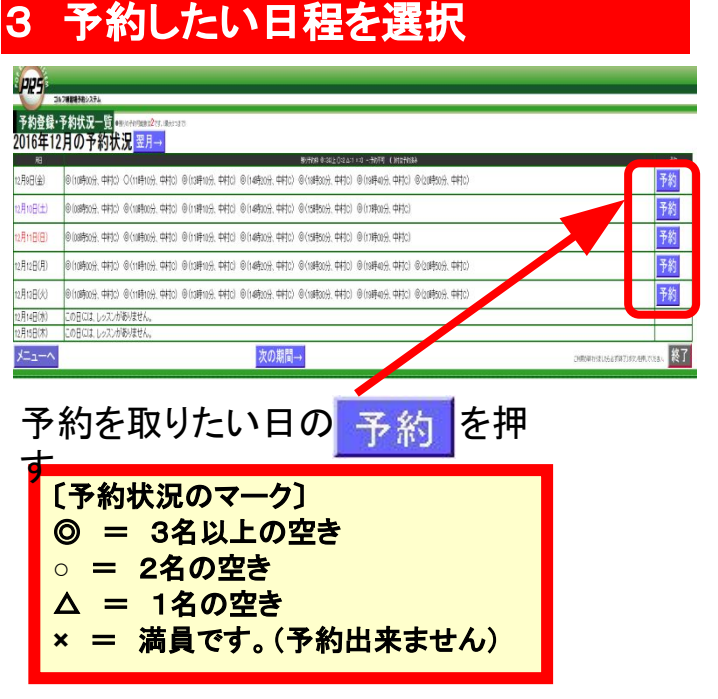

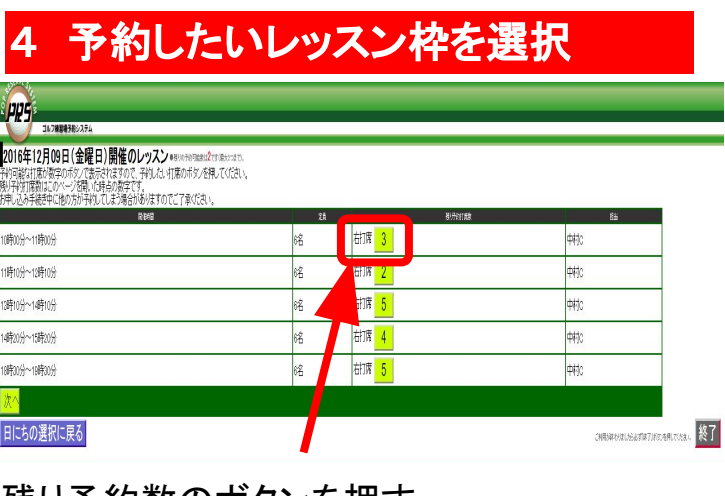

残り予約数のボタンを押す (各レッスンの残り予約数が表示されていま す)

## **5** 予約完了

予約完了後、入会申込書に記載いただいたメールアドレスへご予約完了のメールが届きま す ※届かない場合はお手数ですが、事務局までご連絡ください

## キャンセル方法 【1 ~ **4** の手順に沿ってご予約下さい】

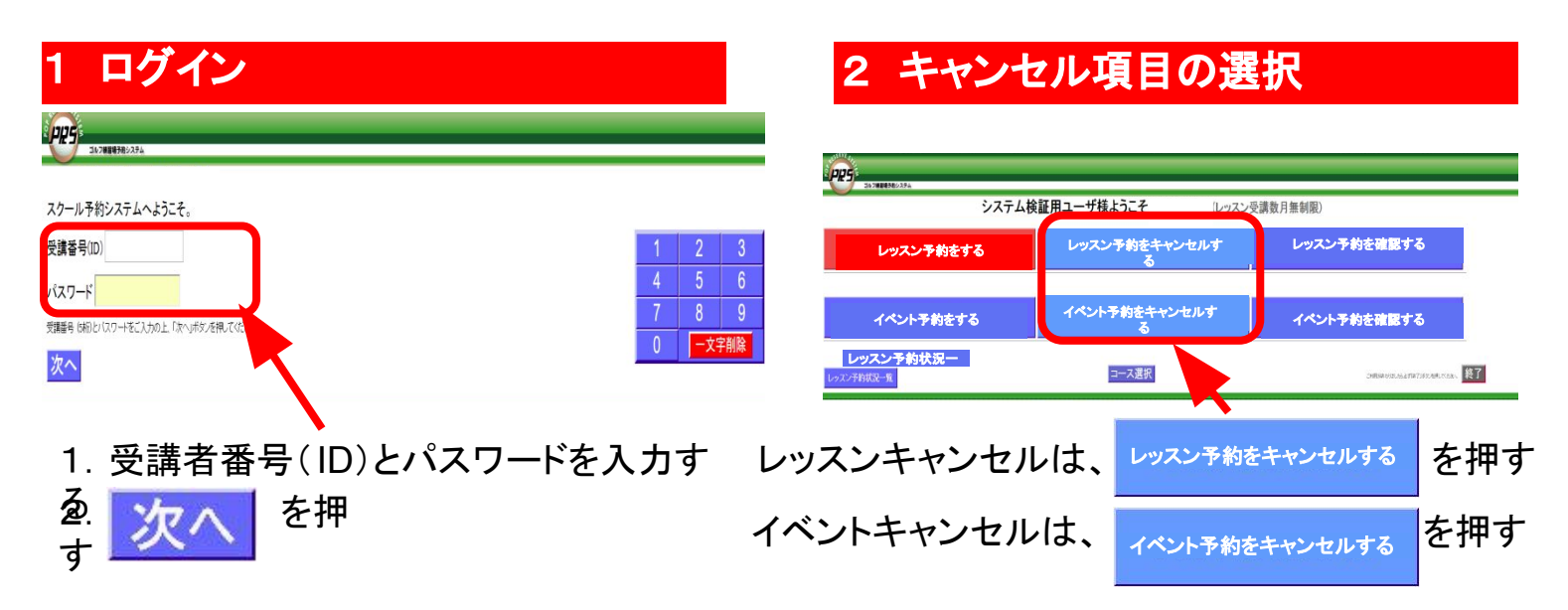

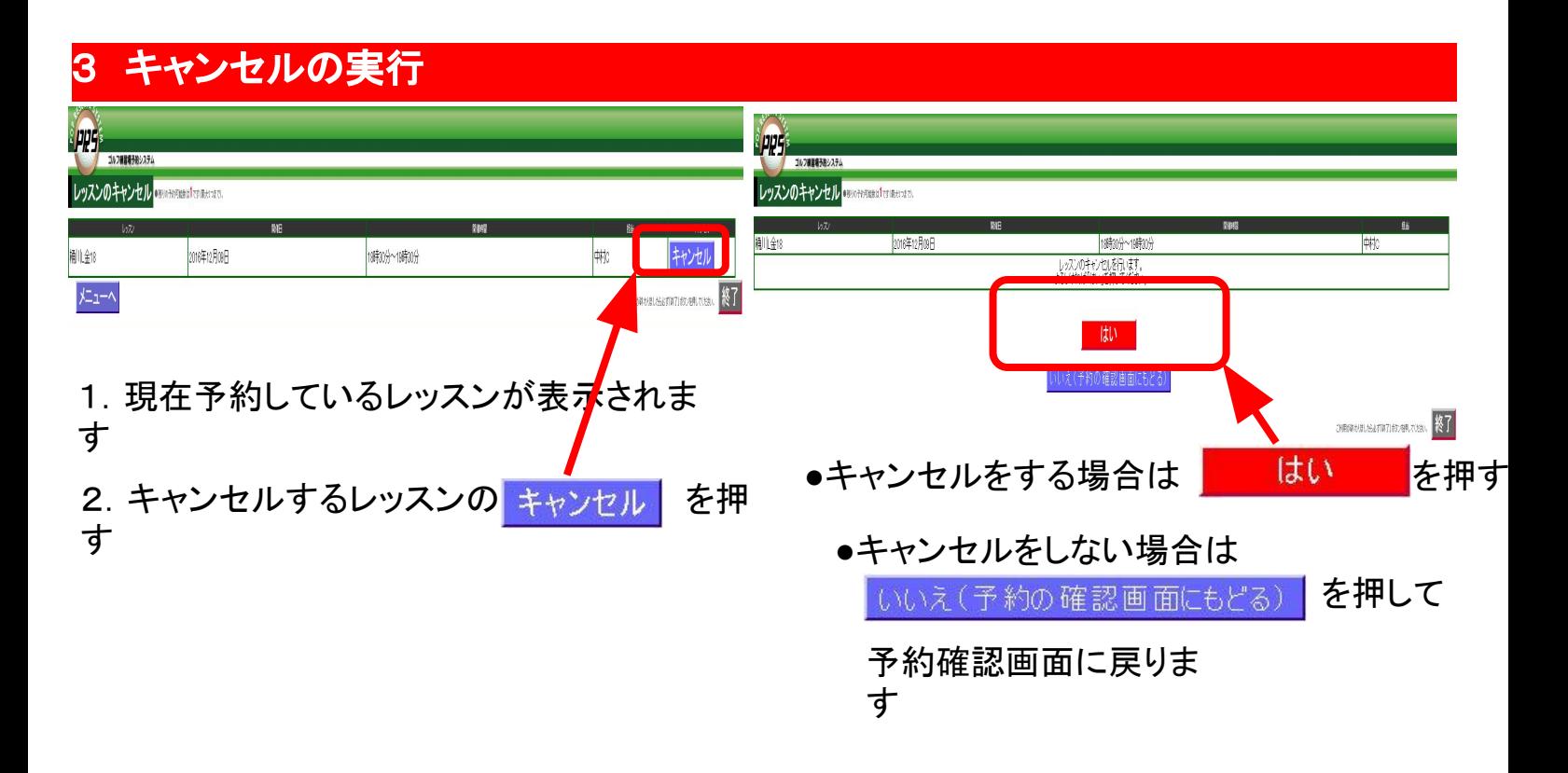

## **4** キャンセル完了

キャンセル完了後、入会申込書に記載いただいたメールアドレス へ キャンセル完了のメールが届きます ※届かない場合はお手数ですが、事務局までご連絡ください